אלחוט (בדגמים נבחרים בלבד)

מדריך למשתמש

© Copyright 2006 Hewlett-Packard Development Company, L.P.

Microsoft ו-Windows הם סימנים מסחריים רשומים בארה"ב של Corporation Microsoft. Bluetooth הוא סימן מסחרי הנמצא בבעלות בעליו וחברת Packard-Hewlett משתמשת בו ברישיון.

המידע הנכלל במסמך זה נתון לשינויים ללא הודעה מוקדמת. האחריות הבלעדית למוצרים ולשירותים של HP מפורטת במפורש בכתב האחריות הנלווה למוצרים ולשירותים אלו. אין להבין מתוך הכתוב לעיל כי תחול על המוצר אחריות נוספת כלשהי. חברת HP לא תישא באחריות לשגיאות טכניות או לשגיאות עריכה או להשמטות הכלולות במסמך זה.

מהדורה שלישית: יולי 2006

מהדורה ראשונה: מרץ 2006

מק"ט: 3BB406817-

# תוכן העניינים

#### 1 התקני אלחוט משולבים

#### 2 פקדי אלחוט

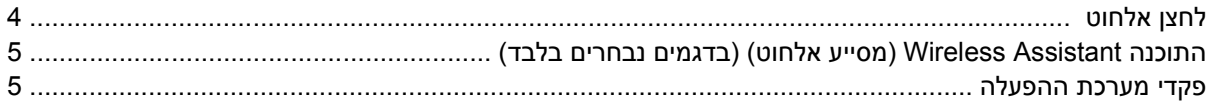

#### 3 התקנים אלחוטיים מסוג Bluetooth (בדגמים נבחרים בלבד)

### 4 התקני WLAN (בדגמים נבחרים בלבד)

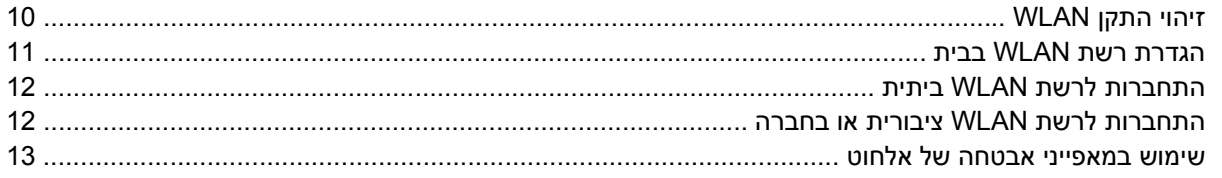

### 5 התקני WWAN (בדגמים נבחרים בלבד)

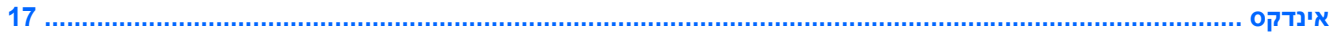

# **1 התקני אלחוט משולבים**

<span id="page-4-0"></span>טכנולוגיית אלחוט הופכת את המחשב לנייד באמצעות העברת נתונים בעזרת גלי רדיו במקום כבלים. ייתכן שהמחשב שברשותך כולל לפחות אחד מהתקני האלחוט המשולבים הבאים:

- התקן RBluetooth—יוצר רשת תקשורת פרטית (PAN (כדי להתחבר להתקנים אחרים התומכים ב-Bluetooth, כגון מחשבים, טלפונים, מדפסות, אוזניות, רמקולים ומצלמות. ב-PAN, כל התקן מתקשר עם התקנים אחרים באופן ישיר ועל ההתקנים להיות קרובים יחסית זה לזה—בדרך כלל בטווח של כ10- מטרים (33 רגל) זה מזה.
- התקן רשת תקשורת מקומית אלחוטית (WLAN—(מחבר את המחשב לרשתות תקשורת מקומיות אלחוטיות (לרוב נקראות רשתות אלחוטיות, התקני LAN אלחוטית, או WLAN (במשרדי החברה, בבית ובמקומות ציבוריים, כגון שדות תעופה, מסעדות, בתי קפה, מלונות ואוניברסיטאות. ב-WLAN, כל התקן אלחוטי נייד מתקשר עם נקודת גישה אלחוטית, שיכולה להיות במרחק של כמה מאות מטרים.
- התקן רשת תקשורת רחבה אלחוטית (WWAN—(מספק גישה למידע בכל עת ובכל מקום שיש בו כיסוי של רשת סלולרית (נתונים). ב-WWAN, כל התקן נייד מתקשר עם תחנת בסיס של ערוץ ציבורי. ערוצים ציבוריים מתקינים רשתות של תחנות בסיס (בדומה למגדלי תקשורת סלולרית) ברחבי שטחים גיאוגרפיים גדולים, המספקים ביעילות כיסוי ברחבי ארצות, אזורים ואף מדינות שלמים.

לקבלת מידע נוסף אודות טכנולוגיית אלחוט, בקר בכתובת http://www.hp.com/go/techcenter/wireless.

# **2 פקדי אלחוט**

<span id="page-6-0"></span>באפשרותך לשלוט על התקני האלחוט שבמחשב באמצעות אחת משלוש השיטות הבאות:

- לחצן אלחוט או מתג אלחוט (להלן, לחצן אלחוט)
- התוכנה Assistant Wireless) מסייע אלחוט) (בדגמים נבחרים בלבד)
	- פקדי מערכת ההפעלה (תוכנית השירות Utility Setup(

# **לחצן אלחוט**

<span id="page-7-0"></span>המחשב כולל לחצן אלחוט, לפחות התקן אלחוט אחד ונורית אלחוט אחת או שתיים, בהתאם לדגם. כל התקני האלחוט במחשב מופעלים על-ידי היצרן, כך שנורית האלחוט דולקת (בכחול) עם הפעלת המחשב.

נורית האלחוט מציינת את סטטוס ההפעלה *הכולל* של התקני האלחוט, לא את הסטטוס של כל התקן בנפרד. אם נורית האלחוט דולקת בכחול, לפחות התקן אלחוט אחד מופעל. אם נורית האלחוט כבויה, *כל* התקני האלחוט כבויים.

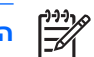

**הערה** בדגמים מסוימים, נורית האלחוט דולקת בצבע ענבר כאשר כל התקני האלחוט כבויים.

מכיוון שהתקני האלחוט מופעלים על-ידי היצרן, באפשרותך להשתמש בלחצן האלחוט על מנת להפעיל או לכבות את התקני האלחוט בו-זמנית. ניתן לשלוט בהתקני אלחוט נפרדים באמצעות התוכנה Assistant Wireless) מסייע אלחוט) (בדגמים נבחרים בלבד) או באמצעות תוכנית השירות Utility Setup.

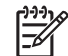

**הערה** אם התקני האלחוט *מושבתים*, לחצן האלחוט לא יעבוד עד להפעלת ההתקנים.

## <span id="page-8-0"></span>**התוכנה Assistant Wireless) מסייע אלחוט) (בדגמים נבחרים בלבד)**

כאשר התקן אלחוט מופעל, ניתן להפעיל או לכבות אותו באמצעות התוכנה Assistant Wireless) מסייע אלחוט). עם זאת, לאחר השבתת התקן אלחוט, יש להפעילו לפני שניתן יהיה להפעיל או לכבות אותו באמצעות Wireless Assistant) מסייע אלחוט).

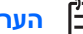

**הערה** הפעלה של התקן אלחוט לא מחברת את המחשב באופן אוטומטי לרשת או להתקן תומך-Bluetooth.

להצגת המצב של התקני האלחוט, מקם את המצביע על הסמל של Assistant Wireless) מסייע אלחוט) באזור ההודעות (בפינה השמאלית או הימנית ביותר של שורת המשימות) או פתח את Assistant Wireless) מסייע אלחוט) באמצעות לחיצה כפולה על הסמל שבאזור ההודעות.

לקבלת מידע נוסף אודות Assistant Wireless) מסייע אלחוט):

- **.1** פתח את Assistant Wireless) מסייע אלחוט) באמצעות לחיצה כפולה על הסמל באזור ההודעות.
	- **.2** לחץ על הלחצן **Help) עזרה)**.

 $\mathbb{R}$ 

**הערה** לא ניתן להשתמש ב-Assistant Wireless) מסייע אלחוט) כדי לשלוט על התקני האלחוט אם הם הושבתו בכלי השירות Utility Setup. לקבלת מידע נוסף, עיין בעזרה המקוונת של Assistant Wireless (מסייע אלחוט).

### **פקדי מערכת ההפעלה**

מערכות הפעלה מסוימות ומנהלי מחשבי לקוח מסוימים מציעים בנוסף דרך לניהול התקני אלחוט משולבים והחיבור האלחוטי. לקבלת מידע נוסף, עיין בתיעוד של מערכת ההפעלה או מנהל מחשבי הלקוח שברשותך.

# <span id="page-10-0"></span>**3 התקנים אלחוטיים מסוג Bluetooth) בדגמים נבחרים בלבד)**

התקן Bluetooth מספק תקשורת אלחוטית לטווח קצר, שמחליפה תקשורת באמצעות כבלים פיזיים המחברים בדרך כלל בין התקנים אלקטרוניים כגון

- נקודות גישה לרשת.
- מחשבים (שולחניים, ניידים, מחשבי כף יד).
- טלפונים (סלולריים, אלחוטיים, טלפונים חכמים).
	- התקני הדמיה (מדפסת, מצלמה).
	- התקני שמע (אוזניות, רמקולים).

התקני Bluetooth מספקים יכולת עמית-לעמית שמאפשרת לך להגדיר רשת תקשורת פרטית (PAN (של התקני Bluetooth. ההתקנים בתוכנה Windows for Bluetooth מיוצגים באמצעות סמלים גרפיים שמדמים את המאפיינים הפיזיים של ההתקנים. סמלים אלה הניתנים לזיהוי, מקלים על ההבחנה בין התקני Bluetooth והתקנים מרמות אחרות.

לקבלת מידע אודות הגדרת התקני Bluetooth והשימוש בהם, עיין במדריך *Getting Windows for Bluetooth Started) תחילת העבודה - Windows for Bluetooth (*המצורף למחשב.

# <span id="page-12-0"></span>**4 התקני WLAN) בדגמים נבחרים בלבד)**

באמצעות התקן WLAN, באפשרותך לגשת לרשת תקשורת מקומית אלחוטית, שמורכבת ממחשבים ואביזרים אחרים המקושרים באמצעות נתב אלחוטי או נקודת גישה אלחוטית.

Ð

**הערה** לעתים קרובות משתמשים במונחים נקודת גישה אלחוטית ונתב אלחוטי לחלופין.

- רשתות WLAN גדולות, כגון רשת WLAN של חברה או נקודת WLAN ציבורית, משתמשות בדרך כלל בנקודות גישה אלחוטיות, שיכולות להכיל מספר גדול של מחשבים ואביזרים, ויכולות ליצור הפרדה בין פונקציות רשת קריטיות.
- ברשת WLAN של בית או משרד קטן משתמשים בדרך כלל בנתב אלחוטי, שמאפשר לכמה מחשבים אלחוטיים ומחווטים לחלוק חיבור לאינטרנט, מדפסת וקבצים ללא צורך ברכיבי חומרה או תוכנה נוספים.

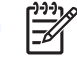

**הערה** כדי להשתמש בהתקן WLAN במחשב, עליך להתחבר לתשתית WLAN) שמסופקת באמצעות ספק שירותים או רשת ציבורית או בחברה).

מחשבים עם התקני WLAN עשויים לתמוך בלפחות אחד משלושת תקני התעשייה עבור שכבות פיזיות מסוג IEEE:

- b,802.11 התקן הנפוץ הראשון, תומך בקצבי העברת נתונים של עד MBps 11 ופועל בתדר GHz .2.4
- g802.11 תומך בקצב העברת נתונים של עד MBps 54 ופועל בתדר GHz .2.4 להתקן WLAN מסוג g802.11 יש תאימות לאחור עם התקני b,802.11 כך שהם יכולים לפעול באותה רשת.
	- a802.11 תומך בקצב העברת נתונים של עד MBps 54 ופועל בתדר GHz .5

**הערה** a802.11 אינו תואם ל-b802.11 ו-g.802.11

# **זיהוי התקן WLAN**

להגדרת הרשת האלחוטית, ודא שהתקן ה-WLAN המשולב מותקן במחשב:

- **.1** בחר **Start < Computer My**) התחל > המחשב שלי).
- **.2** לחץ לחיצה ימנית על חלון Computer My) המחשב שלי).
- <span id="page-13-0"></span>הכרטיסייה > מאפיינים (**Network Adapters < Device Manager < Hardware < Properties** בחר **.3** חומרה > מנהל ההתקנים > מתאמי רשת).
- **.4** זהה את התקן ה-WLAN ברשימה המוצגת. הרישום עבור התקן ה-WLAN עשוי לכלול את המונח *wireless (אלחוט/י)*, *LAN wireless) התקן LAN אלחוטי)*, *WLAN* או .*802.11*

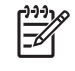

**הערה** אם לא מופיע ברשימה התקן WLAN, המחשב לא כולל התקן WLAN משולב או שמנהל ההתקן עבור התקן ה-WLAN אינו מותקן כהלכה.

# **הגדרת רשת WLAN בבית**

<span id="page-14-0"></span>מערכת ההפעלה XP® Windows® Microsoft תומכת ב-WLAN באמצעות המאפיין Network Wireless Connection) חיבור רשת אלחוטית). בנוסף, בדגמי מחשב נבחרים, Assistant Wireless) מסייע אלחוט) מספק קישור לכלי השירות Setup Network Home Wireless) הגדרת רשת ביתית אלחוטית) כדי לסייע בהתקנת הרשת האלחוטית.

כדי להגדיר רשת WLAN ולהתחבר לאינטרנט בבית, דרושים לך פריטי הציוד הבאים:

- מודם פס רחב (DSL או כבלים) **(1)** ושירות אינטרנט במהירות גבוהה שנרכש מספק שירותי אינטרנט (ISP(
	- נתב אלחוטי (לרכישה בנפרד) **(2)**
		- המחשב האלחוטי **(3)**

האיור הבא מציג דוגמה של התקנת רשת אלחוטית המחוברת לאינטרנט.

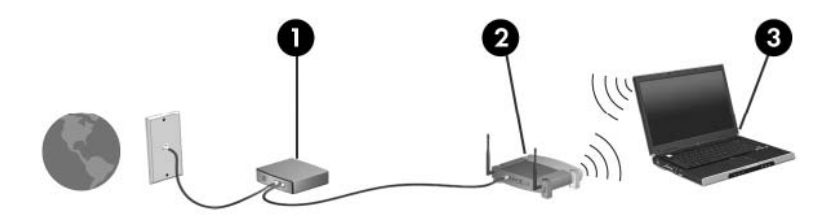

כדי להגדיל את הרשת, ניתן לחבר לרשת מחשבים נוספים בחיבור אלחוטי ומחווט כדי לקבל גישה לאינטרנט.

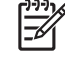

**הערה** אם נחוצה לך עזרה נוספת בהגדרת רשת ה-WLAN הביתית, פנה ליצרן הנתב או לספק שירותי האינטרנט.

# **התחברות לרשת WLAN ביתית**

לפני השימוש ברשת WLAN, יש לחבר אליה את כל המחשבים. להתחברות ל-WLAN:

<span id="page-15-0"></span>● ודא שהתקן ה-WLAN פועל. אם ההתקן פועל, נורית האלחוט דולקת. אם נורית האלחוט כבויה, הפעל את ההתקן האלחוטי.

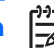

**הערה** בדגמים מסוימים, נורית האלחוט דולקת בצבע ענבר כאשר כל התקני האלחוט כבויים.

- ודא שהנתב מותקן ומוגדר כהלכה. לקבלת הוראות, עיין בתיעוד הנתב או פנה ליצרן הנתב לקבלת עזרה.
- כדי לחבר את המחשב לרשת WLAN, השתמש במאפיין Connection Network Wireless) חיבור רשת .Microsoft Windows XP של) אלחוטית

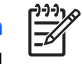

**הערה** הטווח הפונקציונלי (המרחק שאליו יכולים אותות האלחוט להגיע) תלוי בהטמעת ה-WLA, ביצרן הנתב ובהפרעות שנגרמות על-ידי קירות והתקנים אלקטרוניים אחרים.

לקבלת מידע נוסף אודות שימוש ב-WLAN:

- עיין במידע שקיבלת מספק שירותי האינטרנט ובתיעוד המצורף לנתב האלחוטי ולציוד WLAN אחר.
- עיין במידע ובקישורים לאתרי האינטרנט המופיעים ב-Center Support and Help) מרכז העזרה והתמיכה).
	- .<http://www.hp.com/go/techcenter/wireless> בקר בכתובת

## **התחברות לרשת WLAN ציבורית או בחברה**

פנה לספק שירותי האינטרנט, או חפש באינטרנט את רשימת רשתות ה-WLAN הציבוריות הקרובות אליך. בין אתרי האינטרנט שבהם מתפרסמות רשימות רשתות WLAN ציבוריות, נמצאים Wireless Office Mobile Internet Cisco Locations, Hotspotlist ו-Geektools. בדוק את העלות ודרישות החיבור בכל אחד מהמיקומים של רשתות WLAN הציבוריות.

פנה למנהל הרשת או למחלקת טכנולוגיית המידע (IT (לקבלת מידע אודות חיבור המחשב ל-WLAN של החברה.

### **שימוש במאפייני אבטחה של אלחוט**

<span id="page-16-0"></span>כאשר אתה מגדיר WLAN ביתית או ניגש ל-WLAN ציבורית קיימת, תמיד הפעל את מאפייני האבטחה כדי להגן על הרשת שלך מפני גישה לא מורשית. רמות האבטחה הנפוצות ביותר הן Wi-Fi Protected Access (WPA)-Personal .(Wired Equivalent Privacy (WEP-ו

בעת הגדרת רשת, עליך להשתמש לפחות באחד מאמצעי האבטחה הבאים:

- הפעלת הצפנה לאבטחה מסוג Personal-WPA או WEP על הנתב.
	- שינוי שם הרשת (SSID (והסיסמה המוגדרים כברירת מחדל.
		- שימוש בחומת אש (firewall).
		- הגדרת אבטחה בדפדפן האינטרנט.

לקבלת מידע נוסף אודות אבטחת WLAN, בקר באתר האינטרנט של HP, בכתובת http://www.hp.com/go/ [wireless](http://www.hp.com/go/wireless)) אנגלית בלבד).

# <span id="page-18-0"></span>**5 התקני WWAN) בדגמים נבחרים בלבד)**

התקני WWAN מאפשרים למחשב לגשת לאינטרנט ביותר מקומות ובשטחים נרחבים יותר מאשר התקני WLAN. עבור שימוש בהתקן WWAN יש צורך בספק שירותי רשת, אשר בדרך כלל יהיה מפעיל רשת טלפונים סלולריים. שטח הכיסוי של WWAN דומה לזה של כיסוי קולי עבור טלפונים סלולריים.

כאשר נעשה ב-WWAN שימוש עם תוכנית שירות נתונים של ספק שירות, רשת ה-WWAN מאפשרת לך להישאר מחובר לאינטרנט, לשלוח דואר אלקטרוני או להתחבר לרשת של החברה באופן חופשי גם כשאתה נמצא בתנועה, הן ברחבי העיר והן ברחבי המדינה/אזור.

> לקבלת מידע אודות הגדרת התקני WWAN והשימוש בהם, בקר בכתובת http://www.hp.com/go/ .[broadbandwireless](http://www.hp.com/go/broadbandwireless)

# **אינדקס**

#### **א**

אבטחה אלחוט [13](#page-16-0)

#### **ה**

הגדרת חיבור אינטרנט [11](#page-14-0) התקן Bluetooth [7](#page-10-0) התקן אלחוט רשת אלחוטית [1](#page-4-0) התקנה ביתית של WLAN [11](#page-14-0)

#### **ח**

חיבור WLAN בחברה [12](#page-15-0) חיבור WLAN ציבורי [12](#page-15-0)

#### **ל**

לחצן אלחוט [3](#page-6-0)

#### **נ**

נורית אלחוט [3](#page-6-0)

### **פ**

פקדי אלחוט לחצן [3](#page-6-0) נורית [3](#page-6-0)

### **ר**

רשת אלחוטית תיאור [1](#page-4-0) רשת אלחוטית (WLAN( אבטחה [13](#page-16-0) הציוד הדרוש [11](#page-14-0) חיבור WLAN בחברה [12](#page-15-0) חיבור WLAN ציבורי [12](#page-15-0) חיבור ביתי [12](#page-15-0) טווח פונקציונלי [12](#page-15-0)

### **W**

[9](#page-12-0) WLAN *ראה גם* רשת אלחוטית

<span id="page-20-0"></span>[15](#page-18-0) WWAN *ראה גם* רשת אלחוטית

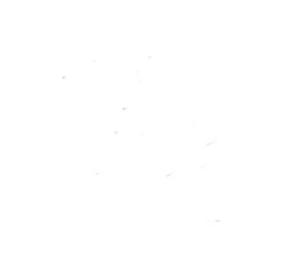